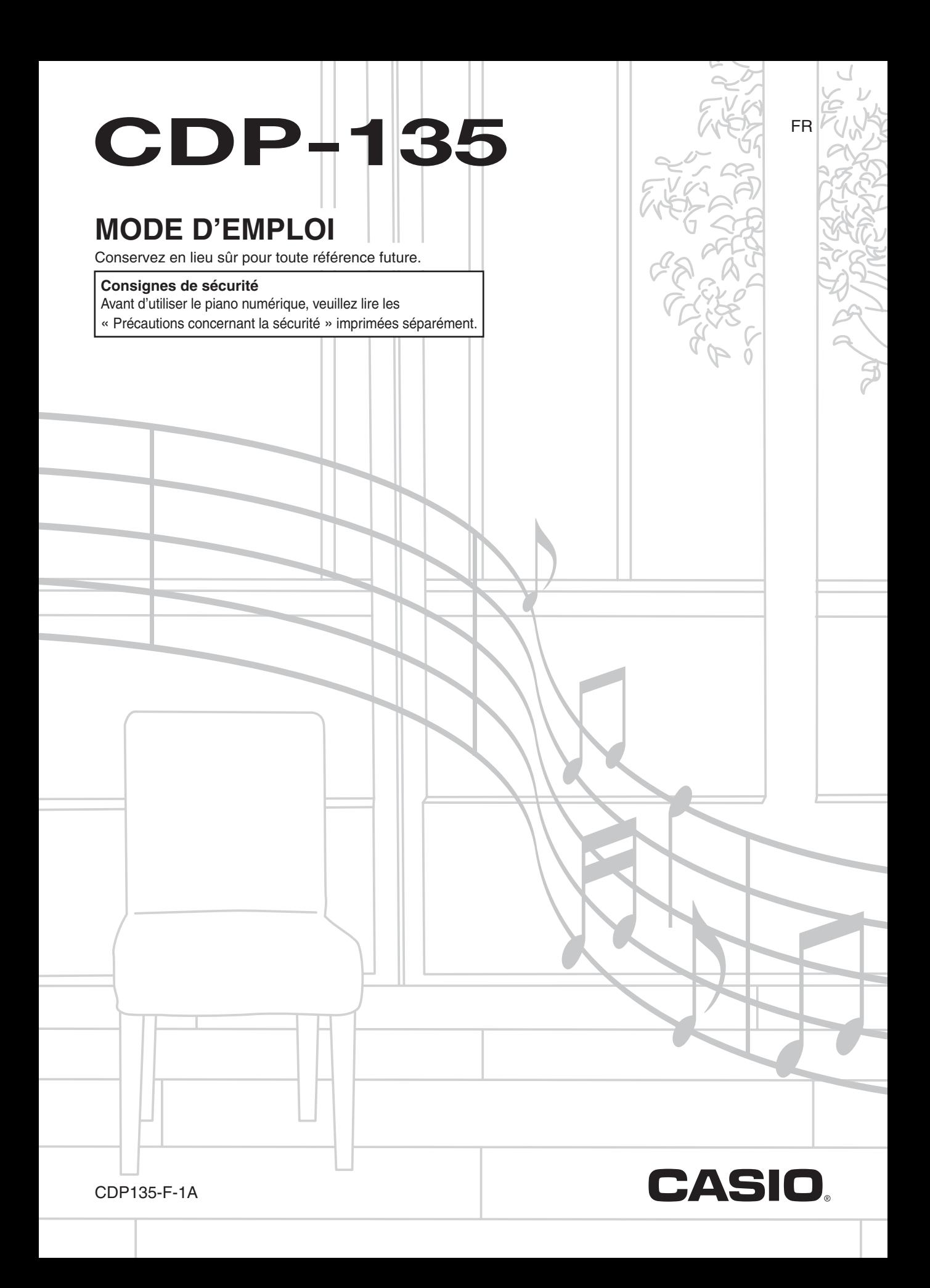

## *Important !*

Avant d'utiliser ce produit, veuillez prendre note des informations importantes suivantes.

- Assurez-vous que l'adaptateur secteur AD-A12150LW n'est pas endommagé avant de l'utiliser pour alimenter ce produit. Vérifier soigneusement si le cordon d'alimentation n'est pas coupé, les fils exposés, ou s'il n'existe pas une rupture de fils ou d'autres dommages. Ne jamais laisser les enfants utiliser un adaptateur secteur sérieusement endommagé.
- Ce produit n'est pas destiné aux enfants de moins de 3 ans.
- Utilisez seulement l'adaptateur secteur CASIO AD-A12150LW.
- L'adaptateur secteur n'est pas un jouet.
- Ne pas oublier de débrancher l'adaptateur secteur avant de nettoyer ce produit.

Déclaration de conformité à la Directive de l'Union Européenne

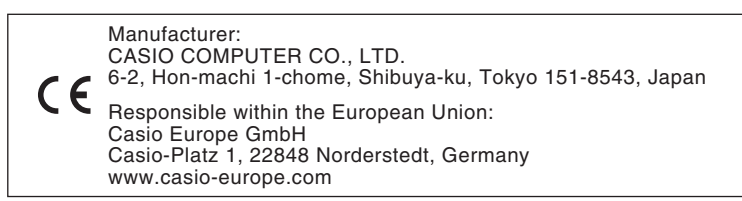

- Toute reproduction du contenu de ce manuel, complète ou partielle, est interdite. Toute utilisation du contenu de ce manuel dans d'autres buts que personnels sans l'autorisation de CASIO est formellement interdite par les lois du copyright.
- EN AUCUN CAS CASIO NE PEUT ÊTRE TENU POUR RESPONSABLE DES DOMMAGES, QUELS QU'ILS SOIENT (Y COMPRIS MAIS SANS S'Y LIMITER, DES DOMMAGES DUS AUX PERTES DE BÉNÉFICES, D'INTERRUPTION D'AFFAIRES, D'INFORMATIONS) RÉSULTANT DE L'EMPLOI OU DE L'IMPOSSIBILITÉ D'EMPLOYER CE MANUEL OU CE PRODUIT, MÊME SI CASIO A ÉTÉ AVISÉ DE LA POSSIBILITÉ DE TELS DOMMAGES.
- Le contenu de ce manuel est susceptible d'être changé sans avis préalable.
- L'aspect réel du produit peut être différent de celui qui est illustré dans ce mode d'emploi.
- Les noms de sociétés et de produits utilisés dans ce manuel peuvent être des marques déposées de tiers.

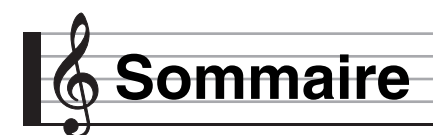

## *Guide général............................FR-3*

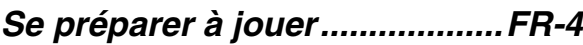

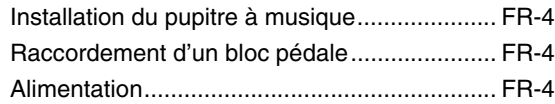

## *Jouer du piano numérique ......FR-5*

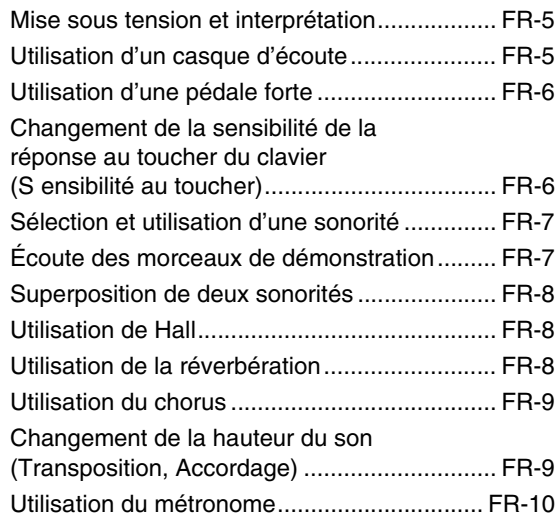

## *Raccorder d'autres*

## *appareils..................................FR-11*

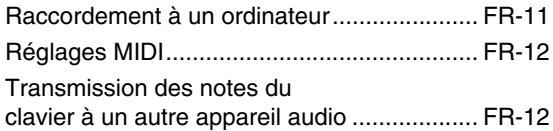

## *Référence.................................FR-13*

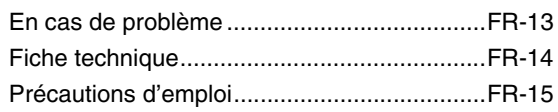

## *MIDI Implementation Chart*

## **Accessoires fournis**

- **Pupitre à musique**
- **Pédale**
- **Brochures**
	- Précautions concernant la sécurité
	- Divers (Garantie, etc.)

Les articles fournis en accessoires sont susceptibles d'être changés sans avis préalable.

## **Accessoires vendus séparément**

• Vous obtiendrez toutes les informations nécessaires sur les accessoires de ce produit vendus séparément dans le catalogue CASIO, disponible auprès de votre revendeur, ainsi que sur le site CASIO à l'adresse suivante.

**http://world.casio.com/**

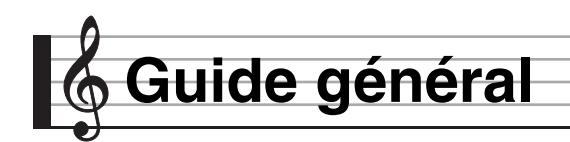

- Dans ce manuel, le terme « Piano numérique » désigne le CDP-135.
- **Dans ce manuel, les boutons et commandes sont identifiés par les numéros suivants.**

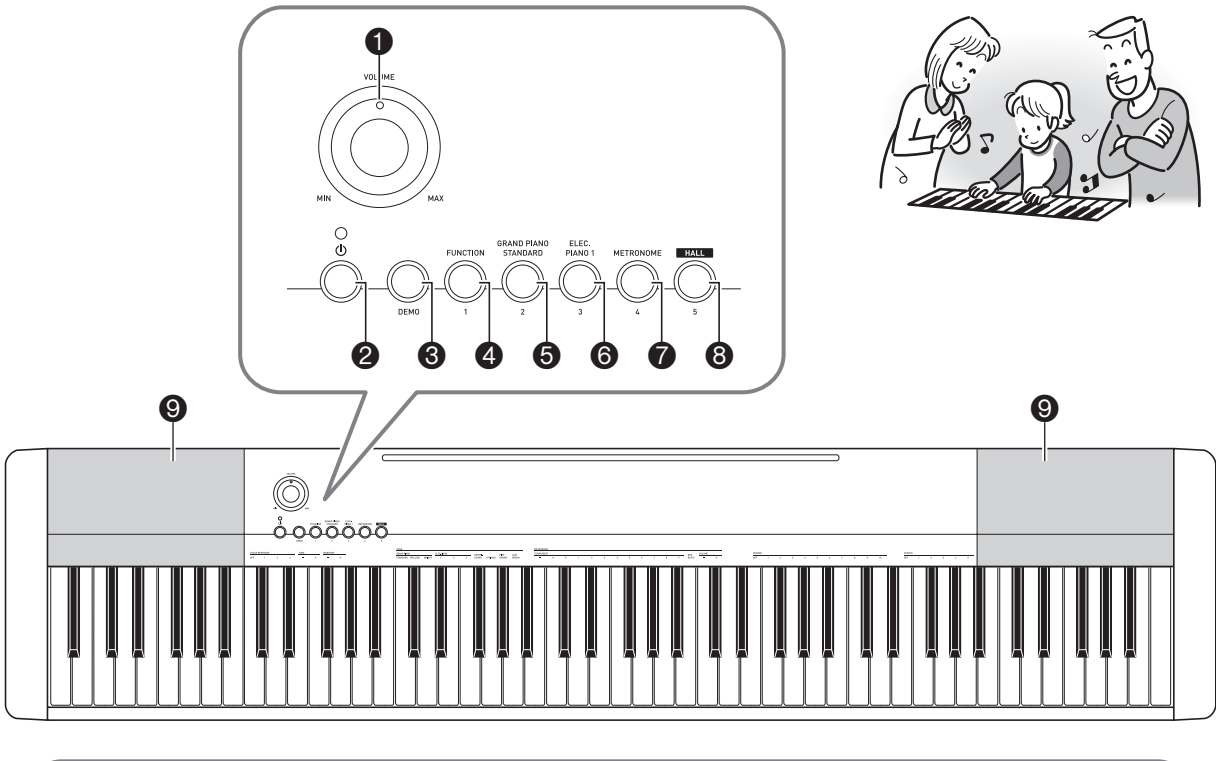

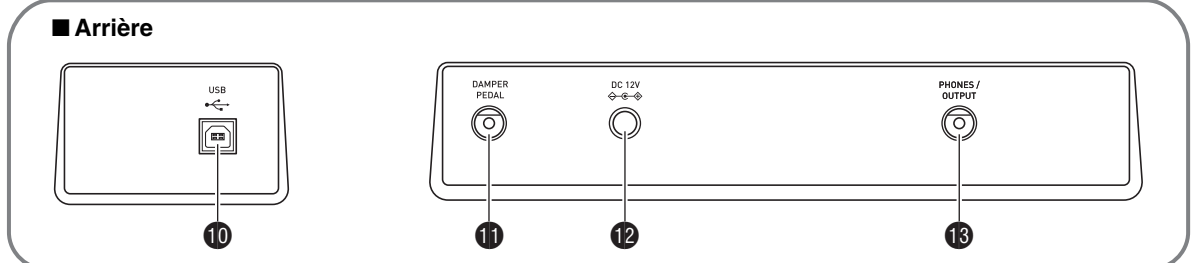

- 1Bouton de réglage du volume (**VOLUME**) ☞FR-5
- **2** Bouton d'alimentation  $\bigcup$  ☞FR-5
- 3Bouton de démonstration (**DEMO**) ☞FR-7
- 4Bouton de fonction (**FUNCTION**) ☞FR-6, 7, 8, 9, 10, 12
- 5Bouton de piano à queue standard (**GRAND PIANO STANDARD**) ☞FR-7, 8
- 6Bouton de piano électrique 1 (**ELEC. PIANO 1**) ☞FR-7
- 7Bouton de métronome (**METRONOME**) ☞FR-10
- **8**Bouton de salle (HALL) ☞FR-5, 8
- **9**Haut-parleurs
- **D** Port USB (USB) ☞FR-11
- $\bigoplus$  Prise de pédale forte (DAMPER PEDAL) ☞ FR-4
- **B** Borne CC de 12 V (DC 12V) ☞FR-4
- **B** Prise de casque d'écoute/sortie (**PHONES/OUTPUT**) ☞FR-5

# **Se préparer à jouer**

## **Installation du pupitre à musique**

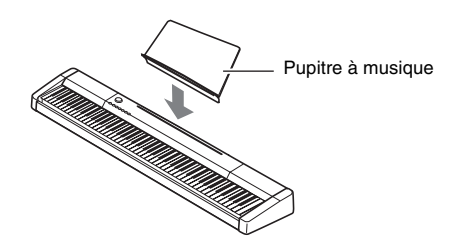

## **Raccordement d'un bloc pédale**

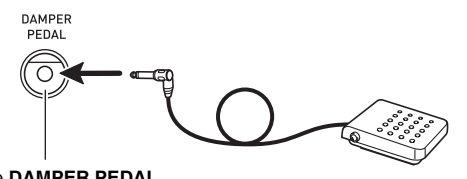

Prise **DAMPER PEDAL**

## **Alimentation**

Votre piano numérique fonctionne sur le courant secteur domestique. Veillez à l'éteindre lorsque vous ne l'utilisez pas.

#### **Utilisation de l'adaptateur secteur**

N'utilisez que l'adaptateur secteur (norme JEITA, avec fiche à polarité unifiée) fourni avec ce piano numérique. L'emploi d'un autre type d'adaptateur secteur peut entraîner une panne du piano numérique.

#### **Adaptateur secteur spécifié : AD-A12150LW**

• Utilisez le cordon d'alimentation fourni pour raccorder l'adaptateur secteur comme indiqué sur l'illustration suivante.

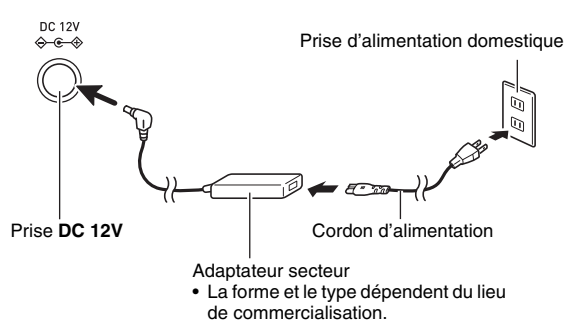

#### **Veuillez prendre les précautions suivantes pour éviter d'endommager le cordon d'alimentation.**

#### **Pendant l'emploi**

- Ne tirez jamais trop fort sur le cordon.
- Ne tirez jamais de façon répétée sur le cordon.
- Ne tordez jamais le cordon au niveau de la fiche ou du connecteur.

#### **Pendant le changement de place**

• Avant de changer le piano numérique de place, débranchez l'adaptateur secteur de la prise d'alimentation.

#### **Pendant l'entreposage**

• Enroulez et liez le cordon d'alimentation, mais ne l'enroulez pas autour de l'adaptateur secteur.

## (V) IMPORTANT!

- **Ne raccordez jamais l'adaptateur secteur (norme JEITA, avec fiche à polarité unifiée) fourni avec ce piano numérique à un autre appareil que ce piano numérique. Ceci peut entraîner une panne.**
- **Assurez-vous que le piano numérique est éteint avant de brancher ou de débrancher l'adaptateur secteur.**
- **L'adaptateur secteur devient chaud au toucher après une longue période d'utilisation. C'est normal et il ne s'agit pas d'une défectuosité.**

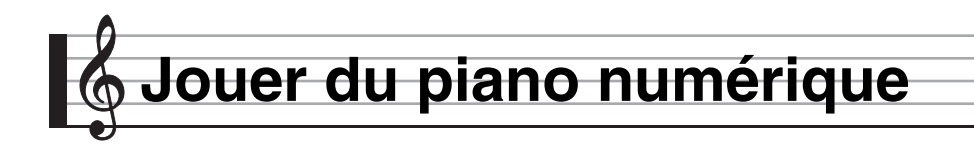

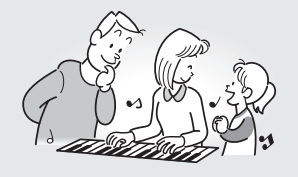

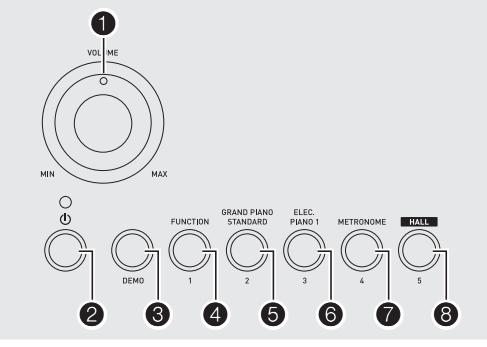

## **Mise sous tension et interprétation**

#### *1.* **Appuyez sur**  $\mathbf{Q}$  **(** $\cup$ **).**

Le piano numérique se met sous tension.

- Pour mettre le piano numérique hors tension, appuyez une nouvelle fois sur  $\bullet$ .
- *2.* **Essayez de jouer quelque chose sur le clavier. Utilisez** 1 **pour régler le volume.**

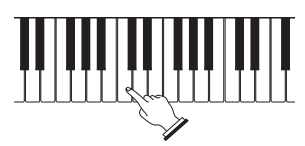

## (V) IMPORTANT!

- **Lorsque vous mettez le piano numérique hors tension, la plupart des réglages actuels sont effacés. À la prochaine mise sous tension du piano numérique, les réglages par défaut seront rétablis. Lorsqu'il est sous tension, il le reste jusqu'à ce qu'il soit de nouveau mis hors tension.**
- **Une pression sur** 2 **pour éteindre le piano numérique, le met en fait en veille. En veille, un courant minime continue de circuler dans le piano numérique. Si vous prévoyez de ne pas utiliser le piano numérique pendant un certain temps, ou en cas d'orage, veillez à débrancher l'adaptateur secteur de la prise secteur.**

#### **Extinction automatique**

Si vous n'effectuez aucune opération durant 30 minutes, le piano numérique se mettra automatiquement hors tension.

#### ■ **Désactivation de l'extinction automatique**

Vous pouvez désactiver l'extinction automatique de manière à ce que le piano numérique ne s'éteigne pas, par exemple au cours d'un concert.

*1.* **Tout en tenant** 8 **enfoncé, mettez le piano numérique sous tension.**

L'extinction automatique est mise hors service.

## **Utilisation d'un casque d'écoute**

Le son des haut-parleurs intégrés est coupé lorsque le casque d'écoute est raccordé, ce qui permet de s'exercer tard le soir sans déranger personne.

• Avant de raccorder le casque d'écoute, veillez à réduire le volume.

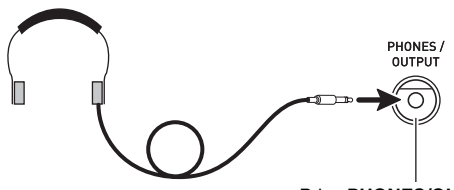

Prise **PHONES/OUTPUT**

## **REMARQUE**

- Le casque d'écoute n'est pas fourni avec le piano numérique.
- Procurez-vous un casque d'écoute dans le commerce. Reportez-vous à la page FR-2 pour de plus amples informations sur les options.

## (V) IMPORTANT!

- **N'utilisez pas le casque d'écoute longtemps à un volume élevé. Ceci peut causer des lésions auditives.**
- **Si vous devez insérer un adaptateur de fiche pour pouvoir raccorder le casque d'écoute, ne laissez pas l'adaptateur branché lorsque vous débranchez le casque.**

## **Utilisation d'une pédale forte**

Il est possible de raccorder la pédale **DAMPER PEDAL** qui pourra être utilisée comme pédale forte (page FR-4). Une pression sur cette pédale pendant l'exécution d'un morceau fait réverbérer très longtemps les notes jouées.

## **Changement de la sensibilité de la réponse au toucher du clavier (Sensibilité au toucher)**

La sensibilité au toucher change le volume du son proportionnellement à la pression exercée sur le clavier (vitesse). Ceci permet de jouer avec une expressivité proche de celle d'un piano acoustique.

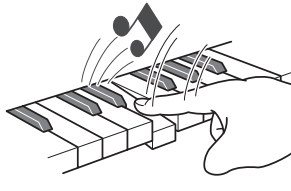

Une frappe rapide produit des notes plus puissantes.

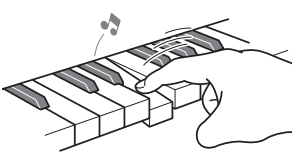

Une frappe lente produit des notes plus douces.

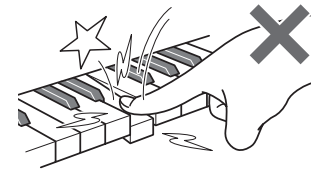

Évitez d'exercer une pression trop forte.

#### **Changement de sensibilité de la réponse au toucher**

Procédez de la façon suivante pour préciser le degré de changement du volume des notes jouées par rapport à la vitesse de votre jeu. Sélectionnez le réglage le mieux adapté à votre style.

*1.* **Tout en tenant** 4 **enfoncé, appuyez sur une des touches de la section TOUCH RESPONSE du clavier pour spécifier la sensibilité de la réponse au toucher.**

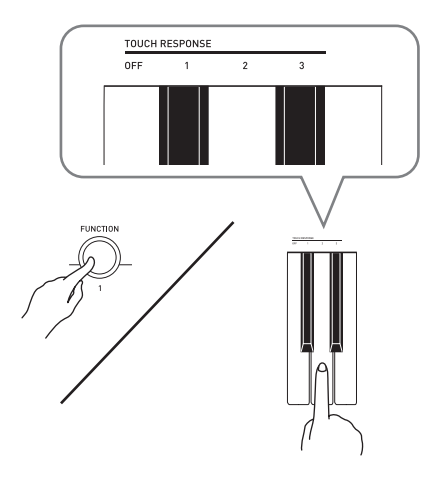

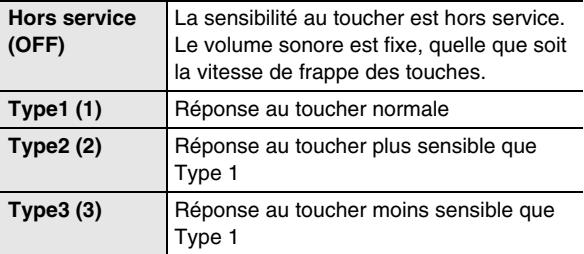

• Le réglage de sensibilité au toucher par défaut est Type1.

## **Sélection et utilisation d'une sonorité**

Ce piano numérique présente 10 sonorités intégrées.

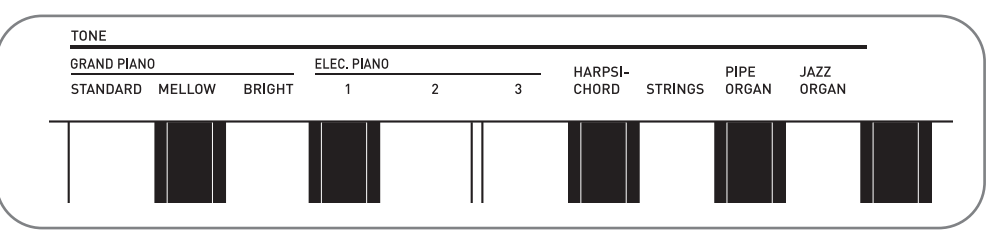

• Les noms des sonorités associées aux touches du clavier sont inscrits au-dessus des touches.

## **Pour sélectionner une sonorité Écoute des morceaux de**

#### *1.* **Sélectionnez la sonorité souhaitée.**

- Pour sélectionner GRAND PIANO STANDARD ou ELEC. PIANO 1
- Appuyez sur un des boutons  $\bigcirc$  ou  $\bigcirc$  pour sélectionner la sonorité souhaitée.

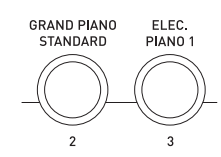

Pour sélectionner une des autres sonorités

• Tout en tenant  $\bullet$  enfoncé, appuyez sur la touche du clavier correspondant à la sonorité que vous voulez sélectionner.

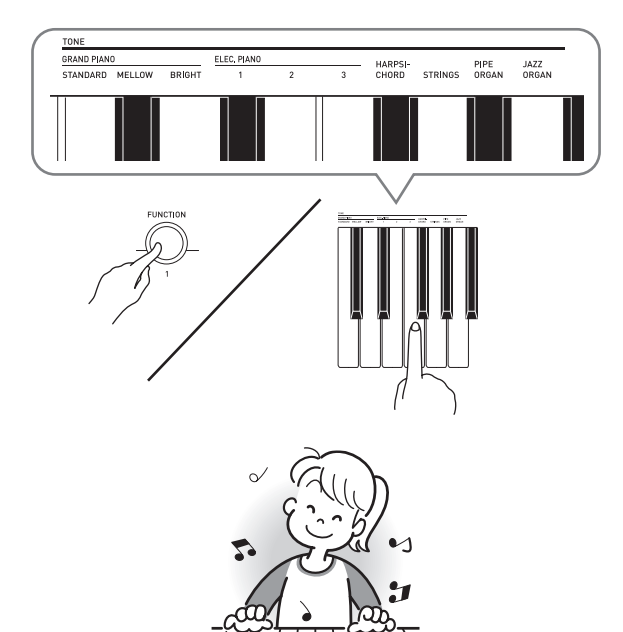

## **démonstration**

Ce piano numérique présente cinq morceaux de démonstration intégrés.

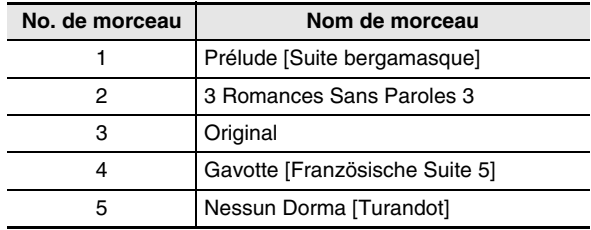

#### $1.$  Appuyez sur  $\mathbf{\Theta}$ .

La lecture des morceaux de démonstration commence.

*2.* **Pour changer de morceau de démonstration, maintenez un bouton de** 4 **(Morceau 1) à** 8 **(Morceau 5) enfoncé pour spécifier un numéro de morceau.**

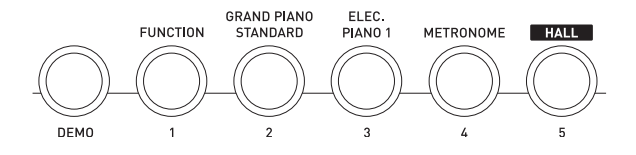

#### *3.* **Pour arrêter la lecture, appuyez une nouvelle**  fois sur  $\mathbf{\Theta}$ .

Les morceaux de démonstration sont lus en boucle si vous n'arrêtez pas la lecture en appuyant sur  $\bigcirc$ .

• Si l'extinction automatique (page FR-5) est en service, le piano numérique s'éteint au bout de 30 minutes (six minutes en cas d'alimentation sur les piles) d'inactivité du clavier. Procédez comme indiqué dans « Désactivation de l'extinction automatique » (page FR-5) pour de plus amples informations sur la mise hors service de l'extinction automatique.

## **Superposition de deux sonorités**

Vous pouvez procéder de la façon suivante pour superposer deux sonorités différentes (par ex. le piano et les cordes) de sorte qu'elles retentissent simultanément lorsque vous appuyez sur une touche du clavier.

*1.* **Tout en tenant** 4 **enfoncé, appuyez sur la touche de clavier correspondant à la première sonorité que vous voulez superposer puis sur la touche correspondant à la seconde sonorité.** *Exemple :* Appuyez d'abord sur la touche

HARPSICHORD puis sur la touche STRINGS.

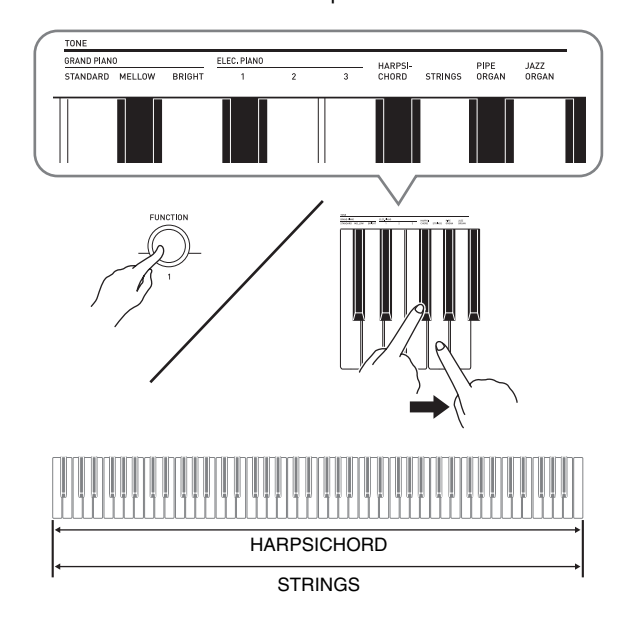

*2.* **Pour désactiver la superposition de sonorités, sélectionnez une autre sonorité en appuyant sur** 5 **ou en procédant comme indiqué dans « Sélection et utilisation d'une sonorité » (page FR-7).**

## **Utilisation de Hall**

La fonction Hall permet de paramétrer instantanément le piano numérique pour reproduire l'effet acoustique d'une salle de concert classique.

- **1.** Appuyez sur **8** (HALL) pour mettre la fonction **Hall en service.**
- *2.* **Pour mettre la fonction Hall hors service, appuyez une nouvelle fois sur** 8**.**

#### REMARQUE

- Par défaut la fonction Hall est hors service.
- Le réglage de réverbération se désactive automatiquement lorsque la fonction Hall est mise en service. Lorsque vous mettez la fonction Hall hors service, le réglage de réverbération revient à ce qu'il était avant que vous mettiez la fonction Hall en service.

## **Utilisation de la réverbération**

La réverbération prolonge la résonance des notes. Vous pouvez changer la durée de la réverbération.

#### *1.* **Tout en tenant** 4 **enfoncé, appuyez sur une touche dans la section REVERB du clavier pour ajuster la durée de réverbération.**

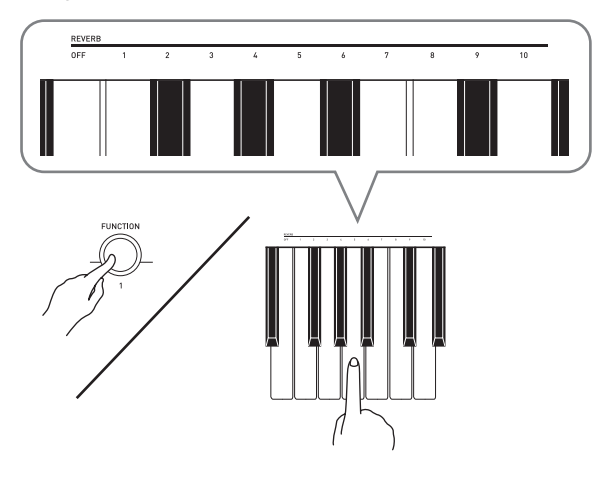

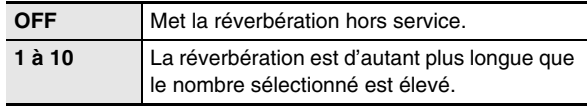

## **REMARQUE**

- Le réglage de réverbération par défaut est 6.
- Le changement de réglage de la réverbération (mise hors service comprise) quand la fonction Hall est en service, met la fonction Hall hors service.

## **Utilisation du chorus**

Le chorus est une fonction qui donne de la profondeur et de l'ampleur aux notes. Il les fait résonner comme si vous jouiez de plusieurs instruments.

*1.* **Tout en tenant** 4 **enfoncé, appuyez sur une touche dans la section CHORUS du clavier pour sélectionner un type de chorus.**

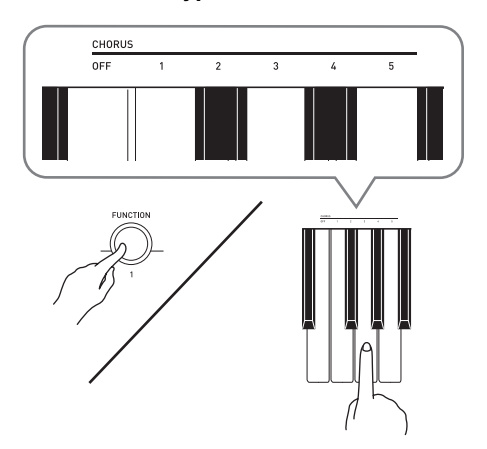

Il y a cinq types de chorus, plus le réglage sans chorus.

• L'effet de chorus obtenu dépend de la sonorité utilisée. Le réglage de chorus par défaut est OFF.

## **Changement de la hauteur du son (Transposition, Accordage)**

#### **Changement de la hauteur du son par demi-tons (Transposition)**

La transposition permet de changer la hauteur du son par demi-tons. Vous pouvez ainsi adapter instantanément la hauteur du son du clavier à la voix d'un chanteur.

• La plage de transposition va de –12 à +12 demi-tons. Le réglage de transposition par défaut est 0.

- *1.* **Tout en tenant** 4 **enfoncé, appuyez sur la touche moins (–) ou plus (+) dans la section TRANSPOSE du clavier pour changer le réglage.**
	- À chaque pression sur la touche, le réglage actuel augmente ou diminue de 1 incrément.
	- Pour revenir au réglage par défaut, appuyez simultanément sur les touches moins (–) et plus (+).

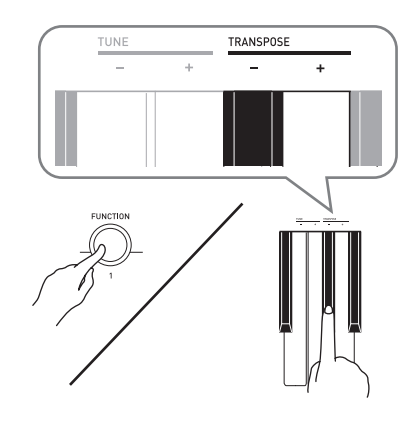

## **Accordage fin (Accordage)**

L'accordage permet d'ajuster la hauteur du son du clavier sur celui d'un autre instrument de musique. Il permet aussi de désaccorder légèrement un instrument, comme certains artistes aiment le faire, ou bien encore d'accorder le piano exactement sur un morceau d'un CD.

- L'accordage permet de spécifier la fréquence de la note A4. La fréquence peut être spécifiée de 415,5 à 465,9 Hz. Le réglage par défaut est 440,0 Hz.
- *1.* **Tout en tenant** 4 **enfoncé, appuyez sur la touche moins (–) ou plus (+) dans la section TUNE du clavier pour changer l'accordage.**
	- À chaque pression sur la touche, le réglage actuel augmente ou diminue de 0,1 Hz.
	- Pour revenir au réglage par défaut (440,0 Hz), appuyez simultanément sur les touches moins (–) et plus (+).

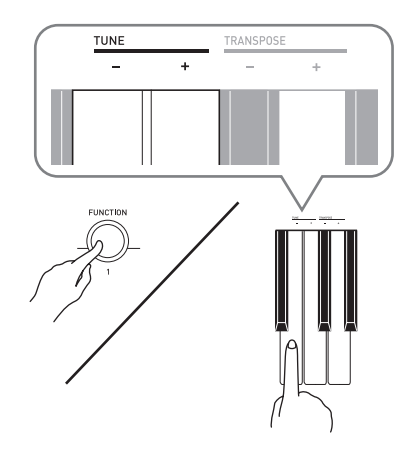

## **Utilisation du métronome**

#### *1.* **Appuyez sur**  $\mathbf{\mathcal{D}}$ **.**

- Le métronome se met en marche.
- **2.** Pour changer de temps, maintenez **4** enfoncé **quand vous appuyez sur la touche BAR BEATS.**
	- Maintenez  $\bullet$  enfoncé tout en passant au point 3 ci-dessous.

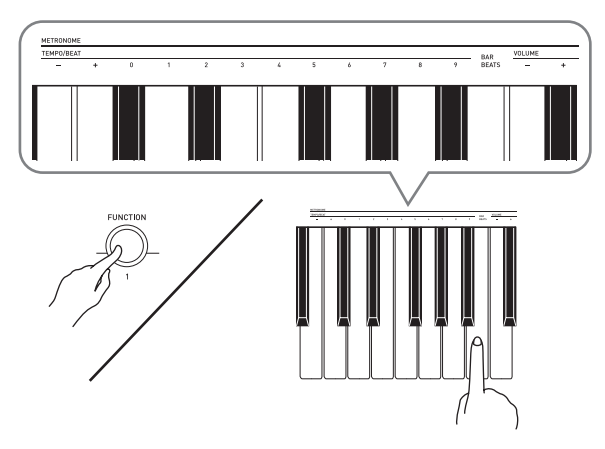

*3.* **Tenez** 4 **enfoncé lorsque vous appuyez sur une des touches METRONOME TEMPO/BEAT pour sélectionner un temps.**

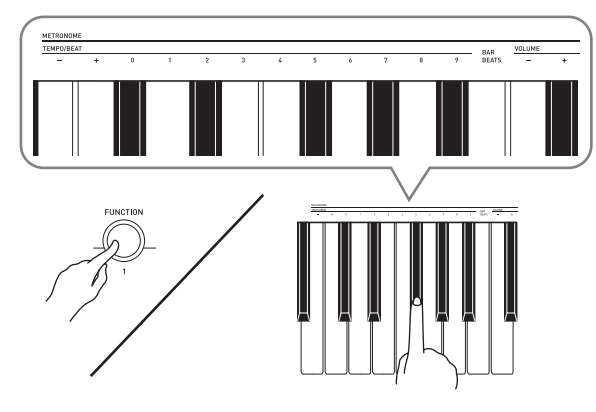

• Vous pouvez spécifier une mesure à 0, 1, 2, 3, 4, 5, 6, 7, 8 ou 9 temps. Lorsque vous spécifiez 0 comme réglage, la mesure est battue uniformément sans carillon. Vous pourrez alors vous exercer en suivant un battement constant.

*4.* **Tout en tenant** 4 **enfoncé, utilisez les touches METRONOME TEMPO/BEAT pour spécifier un tempo de 30 à 255 battements par minute.**

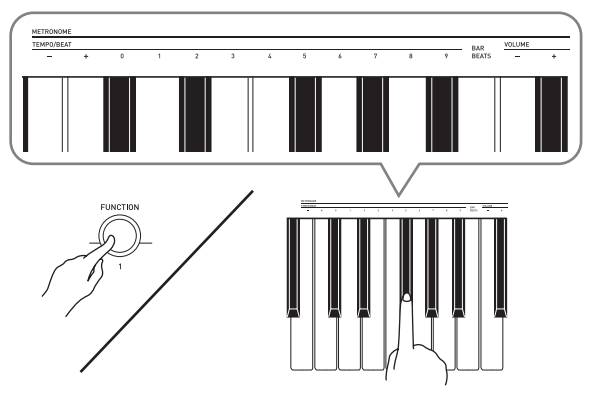

- À chaque pression exercée sur la touche + ou –, le tempo augmente ou diminue d'une unité.
- Vous pouvez utiliser les touches numériques (0 à 9) pour spécifier une valeur à trois chiffres. Veillez à bien saisir les trois chiffres.
- *Exemple :* Pour saisir « 96 », appuyez sur les touches 0, 9, 6.
- **5.** Appuyez sur pour mettre le métronome hors **service.**

#### REMARQUE

• Pour revenir au réglage par défaut (tempo : 120), appuyez simultanément sur les touches plus (+) et moins (–) au point 4.

#### **Pour régler le volume du métronome**

Que le métronome soit en ou hors service, son volume peut être réglé de la façon suivante.

- *1.* **Tout en tenant** 4 **enfoncé, utilisez les touches METRONOME VOLUME pour changer la valeur du volume de 0 à 42.**
	- À chaque pression sur la touche + ou –, le volume du métronome augmente ou diminue d'1 incrément.

#### REMARQUE

• Pour revenir au réglage par défaut, appuyez simultanément  $sur + et -$ .

# **Raccorder d'autres appareils**

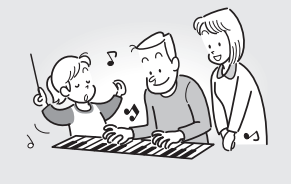

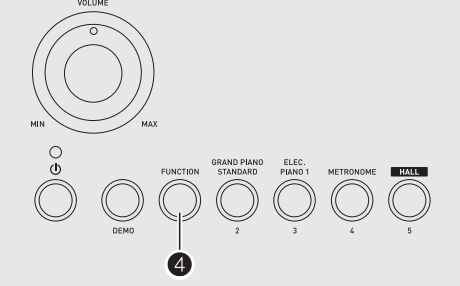

## **Raccordement à un ordinateur**

Vous pouvez raccorder le piano numérique à un ordinateur pour échanger des données MIDI entre ces deux appareils. Ceci vous permettra d'envoyer des données du piano numérique vers un logiciel de musique du commerce installé sur votre ordinateur, ou bien d'envoyer des données MIDI de votre ordinateur sur le piano numérique pour les lire.

#### **Configuration système minimale de l'ordinateur**

La configuration système minimale de l'ordinateur pour envoyer et recevoir des données MIDI est la suivante. Vérifiez si votre ordinateur remplit ces conditions avant de lui raccorder le piano numérique.

**• Système d'exploitation**

Windows Vista \*<sup>1</sup> Windows 7 \*<sup>2</sup> Windows 8.1<sup>\*3</sup> Windows 10<sup> $*4$ </sup> macOS (OS X/Mac OS X) 10.7, 10.8, 10.9, 10.10, 10.11, 10.12

\*1: Windows Vista (32 bits) \*2: Windows 7 (32 bits, 64 bits) \*3: Windows 8.1 (32 bits, 64 bits) \*4: Windows 10 (32 bits, 64 bits)

**• Port USB**

## (V) IMPORTANT!

**• Ne raccordez jamais le Synthétiseur à un ordinateur ne remplissant pas ces conditions. Ceci pourrait causer des problèmes au niveau de l'ordinateur.**

#### **Raccordement du piano numérique à votre ordinateur**

## **DIMPORTANT!**

- **Veillez à suivre scrupuleusement les différents points de la procédure. L'envoi et la réception de données peuvent être impossibles si le raccordement n'est pas correct.**
- *1.* **Mettez le piano numérique hors tension puis l'ordinateur en marche.**
	- N'ouvrez pas encore le logiciel de musique sur votre ordinateur !
- *2.* **Après avoir mis en marche votre ordinateur, raccordez-le au piano numérique avec un câble USB du commerce.**
	- Utilisez un cable USB avec connecteur de type USB 2.0 ou 1.1 A-B.

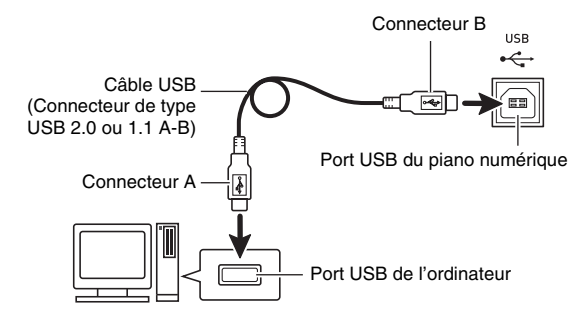

#### *3.* **Mettez le piano numérique sous tension.**

- Si c'est la première fois que vous raccordez le piano numérique à votre ordinateur, le logiciel utilisé pour envoyer et recevoir des données sera automatiquement installé sur votre ordinateur.
- *4.* **Ouvrez le logiciel de musique, acheté dans le commerce, sur votre ordinateur.**

#### *5.* **Paramétrez le logiciel de musique pour sélectionner « CASIO USB-MIDI » comme périphérique MIDI.**

• Pour de plus amples informations sur la sélection du périphérique MIDI, reportez-vous à la documentation fournie avec le logiciel de musique utilisé.

## (V) IMPORTANT!

**• Veillez à mettre le piano numérique sous tension avant d'ouvrir le logiciel de musique sur votre ordinateur.**

#### REMARQUE

- Un fois que vous avez pu vous connecter, vous pouvez laisser le câble USB branché même lorsque vous mettez l'ordinateur et/ou le piano numérique hors tension.
- Le piano numérique est compatible avec le format General MIDI Niveau 1 (GM).
- Pour de plus amples informations sur les caractéristiques techniques et les raccordements exigés pour l'envoi et la réception de données MIDI par le piano numérique, reportez-vous aux toutes dernières informations sur notre site à l'adresse suivante. **http://world.casio.com/**

## **Réglages MIDI**

#### **Canal du clavier**

Le canal du clavier est le canal utilisé pour envoyer les données du piano numérique à un ordinateur. Vous pouvez sélectionner le canal que vous voulez utiliser pour envoyer les données du piano numérique à un ordinateur.

- Le canal du clavier peut être réglé de 01 à 16. Le réglage de canal par défaut du clavier est 01.
- *1.* **Tout en tenant** 4 **enfoncé, appuyez sur la touche moins (–) ou plus (+) dans la section KEYBOARD CH du clavier pour changer le canal du clavier.**
	- À chaque pression sur la touche, le réglage actuel augmente ou diminue de 1 incrément.
	- Pour revenir au réglage par défaut (01), appuyez simultanément sur les touches moins (–) et plus (+).

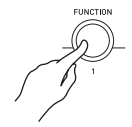

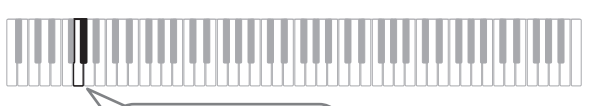

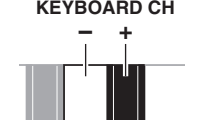

#### **Contrôle local**

Dans certains cas, vous ne voudrez pas que les notes jouées sur le piano numérique résonnent pendant l'échange de données avec l'ordinateur. Le réglage du contrôle local vous le permet.

- *1.* **Tout en tenant** 4 **enfoncé, appuyez sur une touche dans la section LOCAL du clavier pour changer le réglage de contrôle local.**
	- Le réglage de contrôle local par défaut est ON. Lorsque OFF est sélectionné pour ce réglage, la sortie des hautparleurs du piano numérique est désactivée.

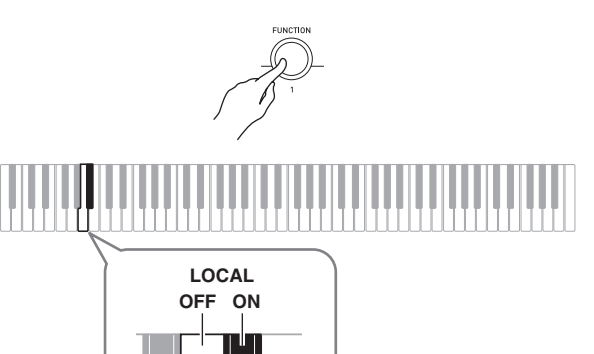

## **Transmission des notes du clavier à un autre appareil audio**

Pour le raccordement vous devez vous procurer des cordons de liaison dans le commerce. Les cordons de liaison doivent être munis d'une fiche stéréo ordinaire à une extrémité et d'une fiche adaptée à la prise de votre appareil à l'autre extrémité.

## (V) IMPORTANT!

- **Mettez l'autre appareil hors tension avant de le raccorder. Après le raccordement, réduisez toujours le volume du piano numérique et de l'autre appareil avant de les mettre sous ou hors tension.**
- **Après le raccordement, mettez le piano numérique puis l'autre appareil sous tension.**
- **Si les notes du clavier semblent déformées lorsqu'elles sont reproduites par un appareil audio externe, réduisez le volume du piano numérique.**

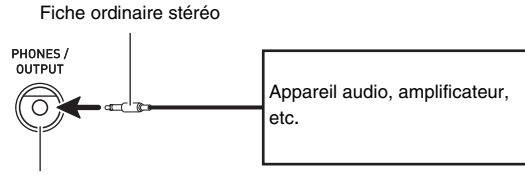

Prise **PHONES/OUTPUT** du piano numérique

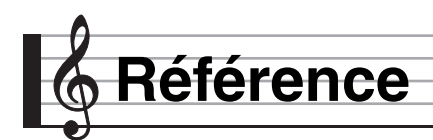

## **En cas de problème**

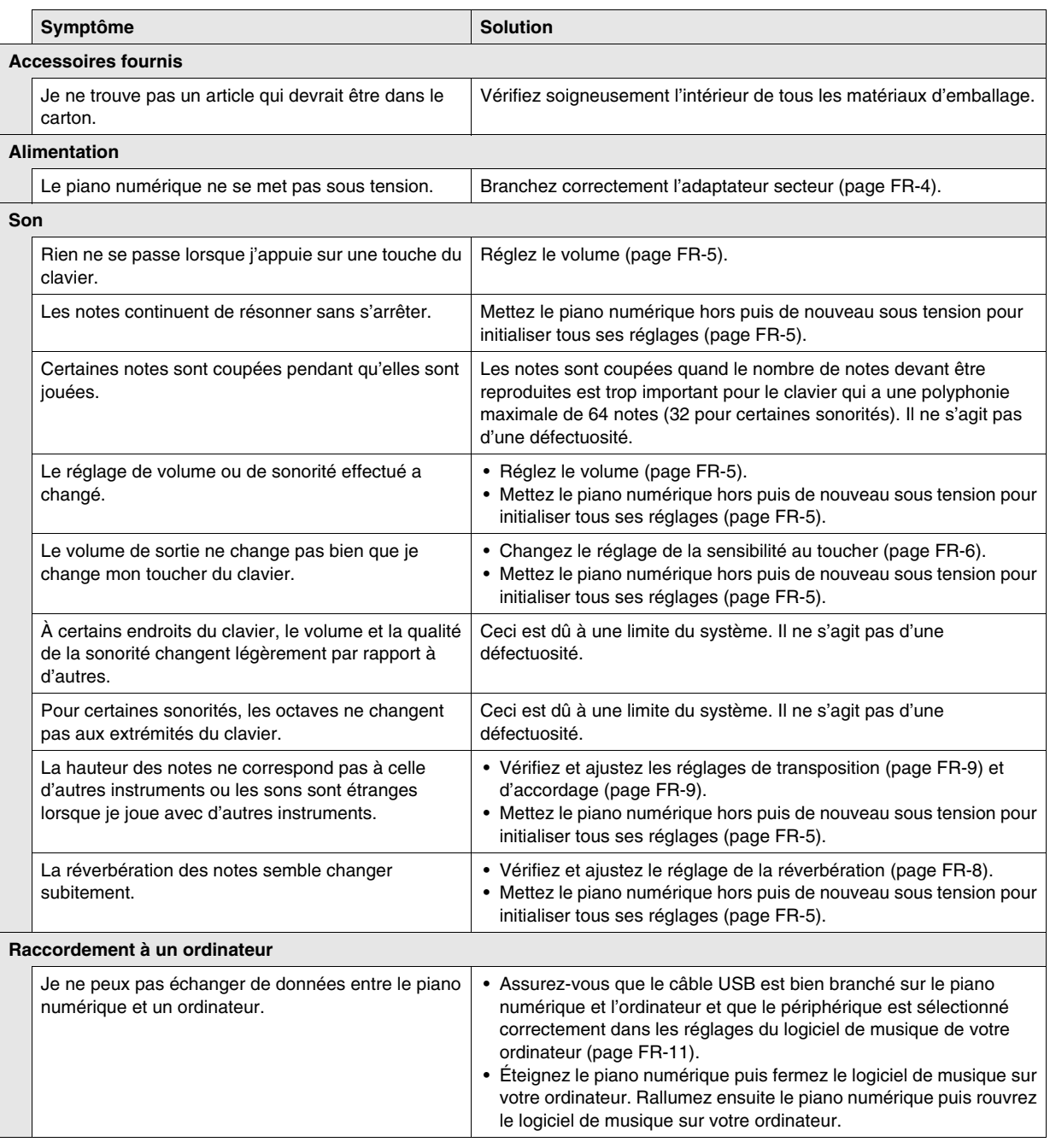

## **Fiche technique**

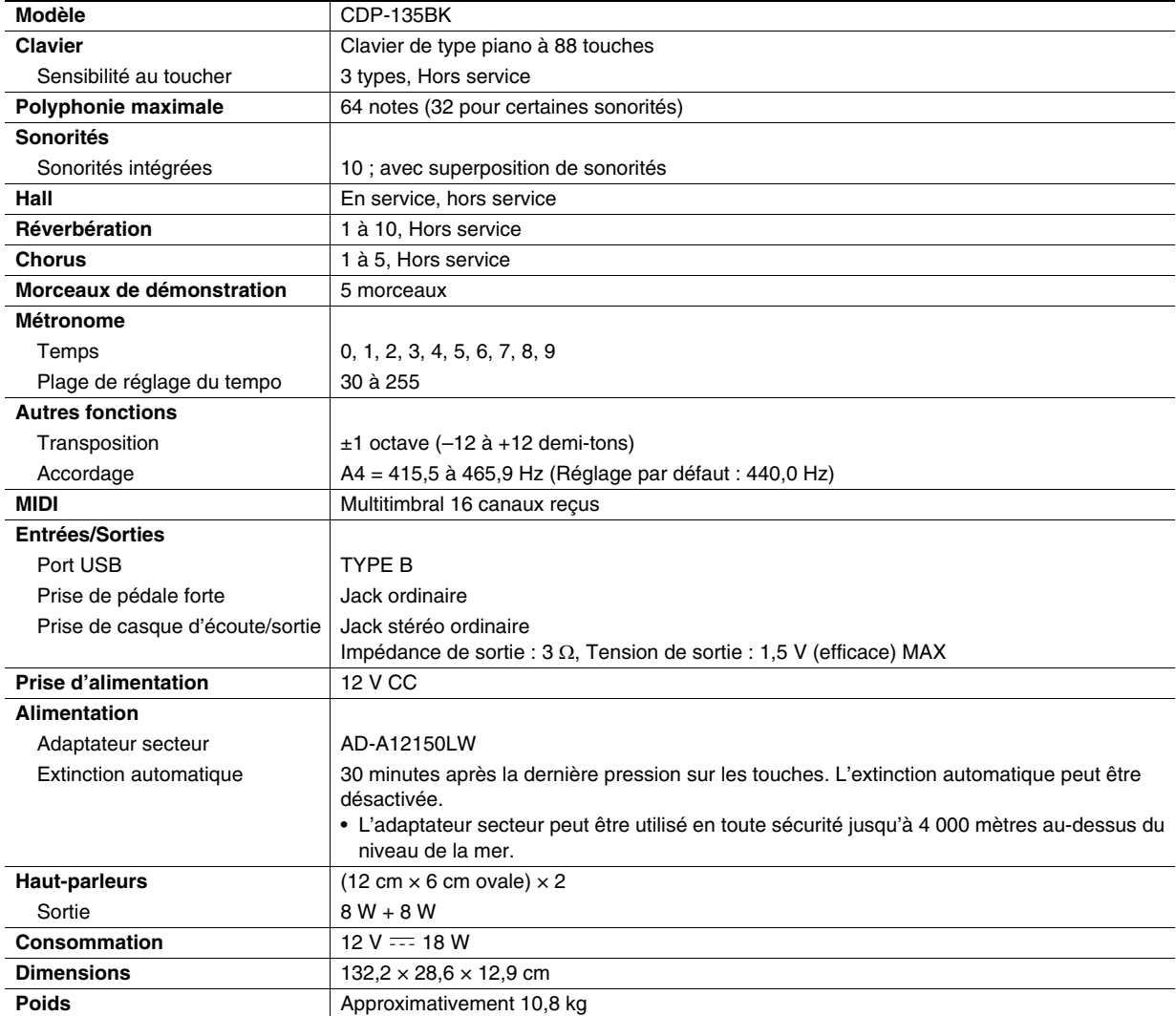

• Les spécifications et la conception sont susceptibles d'être changées sans avis préalable.

## **Précautions d'emploi**

Veuillez lire et prendre les précautions suivantes.

#### ■ **Emplacement**

Évitez d'installer ce produit aux endroits suivants.

- Endroits exposés à la lumière directe du soleil et à une haute humidité
- Endroits exposés à de hautes températures
- À proximité d'un poste de radio ou de télévision, d'un magnétoscope, d'un ampli-tuner
- Les appareils mentionnés ci-dessus ne causent pas de panne, mais les interférences de ce produit peuvent agir sur le son et l'image d'un autre appareil.

#### ■ **Entretien du produit**

- N'utilisez jamais de benzine, d'alcool, de diluant ni de produits chimiques pour nettoyer ce produit.
- Pour nettoyer ce produit ou son clavier, utilisez un chiffon doux imprégné d'une solution faible d'eau et de détergent neutre. Extrayez bien toute l'humidité du chiffon avant d'essuyer.

#### ■ **Accessoires fournis et optionnels**

N'utilisez que les accessoires spécifiés pour ce produit. L'utilisation d'accessoires non autorisés crée un risque d'incendie, de choc électrique et de blessure.

#### ■ **Lignes de soudure**

Des lignes peuvent apparaître sur l'extérieur de ce produit. Ces « lignes de soudure » proviennent du moulage du plastique. Il ne s'agit pas de craquelures ni d'éraflures.

#### ■ **Respect d'autrui**

Lorsque vous utilisez ce produit, pensez aux personnes de votre entourage. Soyez particulièrement attentif aux autres lorsque vous jouez la nuit et réduisez le volume pour ne pas les déranger. Par respect des autres, vous pouvez aussi fermer les fenêtres ou utiliser un casque d'écoute lorsque vous jouez la nuit.

**Model: CDP-135 Version : 1.0** Model: CDP-135

Version: 1.0

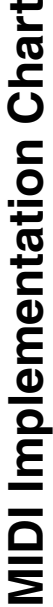

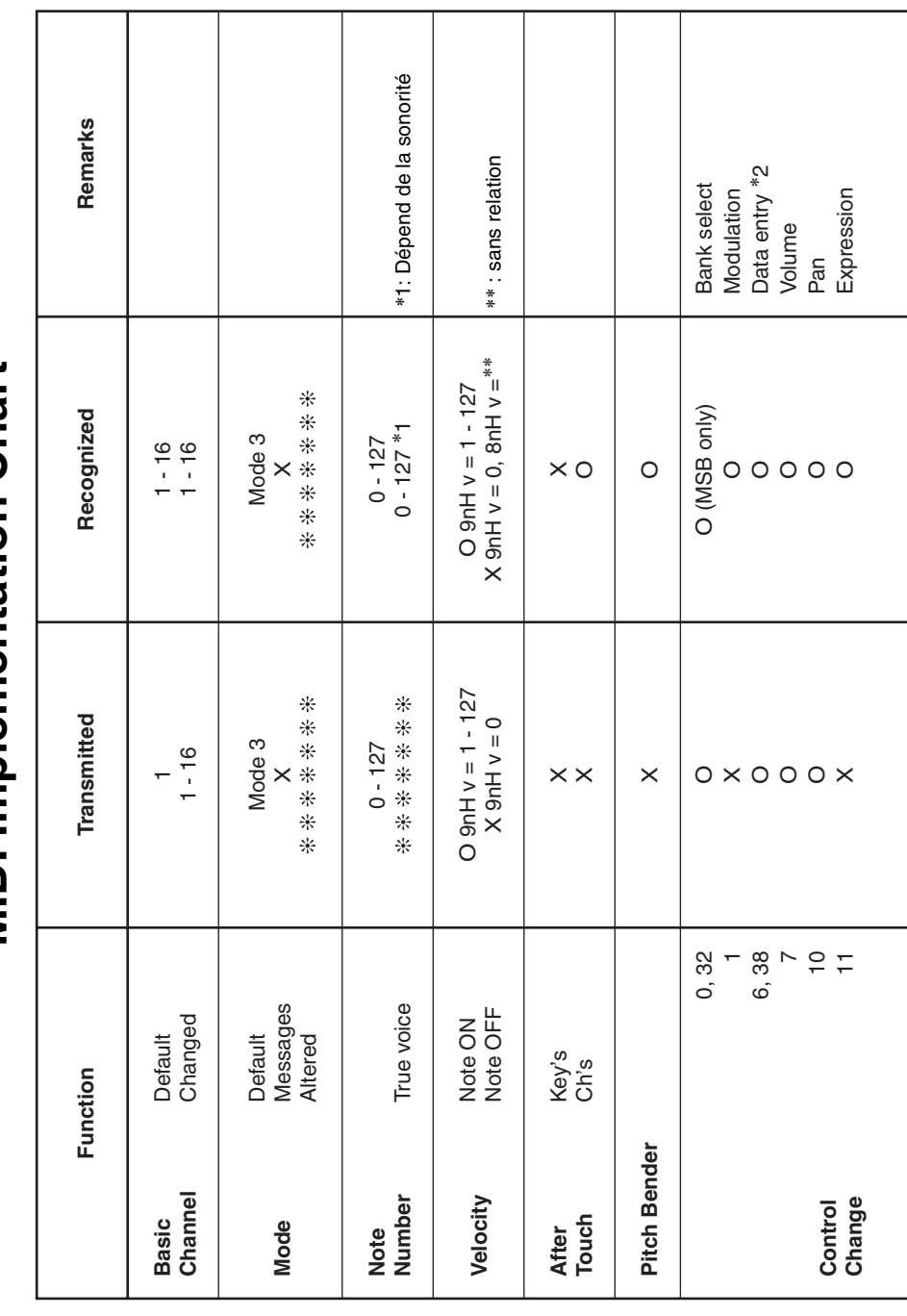

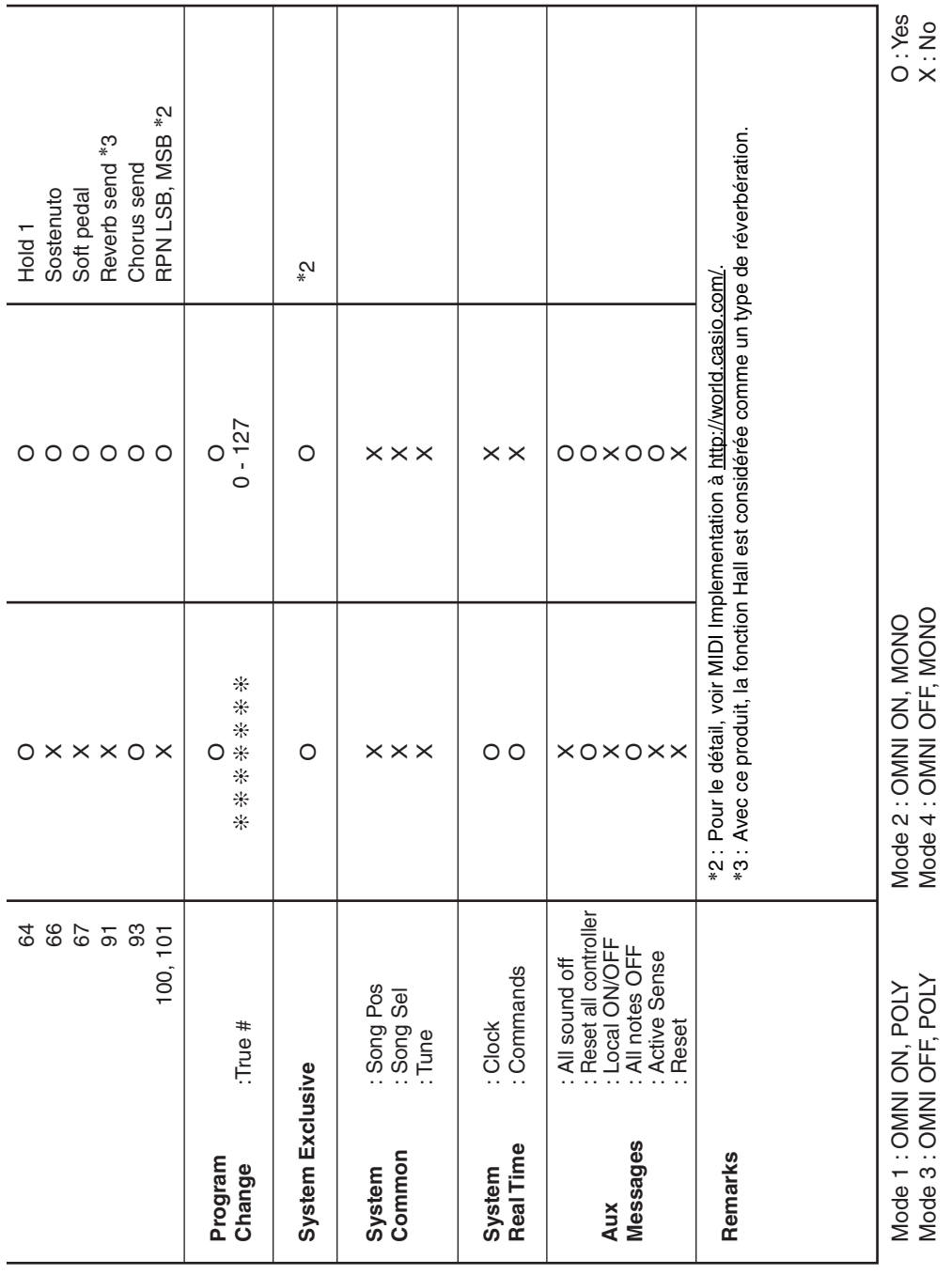

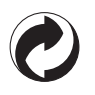

Ce sigle signifie que l'emballage est conforme à la législation allemande en matière de protection de l'environnement.

# **CASIO.**

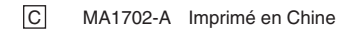

<u> 111 || 110 | 221 | 231 | 241 | 252 | 263 | 274 | 285 | 286 | 287 | 288 | 289 | 289 | 289 | 289 | 289 | 289 | </u> CDP135-F-1A

© 2017 CASIO COMPUTER CO., LTD.

**CASIO COMPUTER CO.,LTD.** 6-2, Hon-machi 1-chome Shibuya-ku, Tokyo 151-8543, Japan